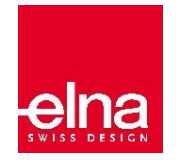

## DIGITIZER v5 EX et JR / DIGITIZER v5.5 EX et JR

## COMPARAISON DES CARACTÉRISTIQUES **Légende :** Fonctionnalité nouvelle/optimisée du V5.5 ● Fonctionnalité incluse **FONCTION Digitizer Jr V5 Digitizer Jr V5.5 Digitizer EX V5 Digitizer EX V5.5 Généralités** Application tout-en-un (Galerie/Éditer/Numériser) ● ● Nouvelle plateforme/nouvelle interface de style ● ● ● ● Mise à jour automatique  $\qquad \qquad \bullet$  **|**  $\bullet$  |  $\bullet$  |  $\bullet$  |  $\bullet$  |  $\bullet$  |  $\bullet$ Logiciel d'essai (30 jours) ● ● Assistance pour les écrans 4k Ultra HD **entrementaire de la communitation de la communitation de la communitation Éléments de base**  Afficher/masquer les barres d'outils ● ● ● ● Annulations/reprises multiples ● ● ● ● Créer de nouveaux motifs et a and a between the service of the service of the service of the service of the service of the service of the service of the service of the service of the service of the service of the service Afficher les cadres ● ● ● ● Afficher les grilles et les guides et contract de la proporcion de la proporcion de la proporcion de la proporcion de la proporcion de la proporcion de la proporcion de la proporcion de la proporcion de la proporcion de la Afficher les patrons des cadres ● ● Afficher les mesures ● ● ● ● Enregistrer les motifs ● ● ● ● Lire et écrire les motifs au format .EMB ● ● ● ● Lire le format .ART ● ● ● ● **Visualisation des motifs**  Visualiser tout le motif ● ● ● ● Zoom et panorama  $\qquad \qquad \bullet$   $\qquad \bullet$   $\qquad \bullet$   $\qquad \bullet$   $\qquad \bullet$   $\qquad \bullet$ Afficher le motif dans la fenêtre d'aperçu en expression de la comparative de la comparative de la comparative de la comparative de la comparative de la comparative de la comparative de la comparative de la comparative de

Visualiser les points du motif et al. A record et al. A record et al. A record et al. A record et al. A record e Afficher les points et les connecteurs et et en experiment de la partie de la partie de la partie de la partie de la partie de la partie de la partie de la partie de la partie de la partie de la partie de la partie de la p Afficher/masquer les éléments sélectionnés en entre en entre les enfinitions d'explorer les enfinitions de la c Afficher les éléments par couleur en entre les éléments par couleur en entre les entre les éléments par couleur

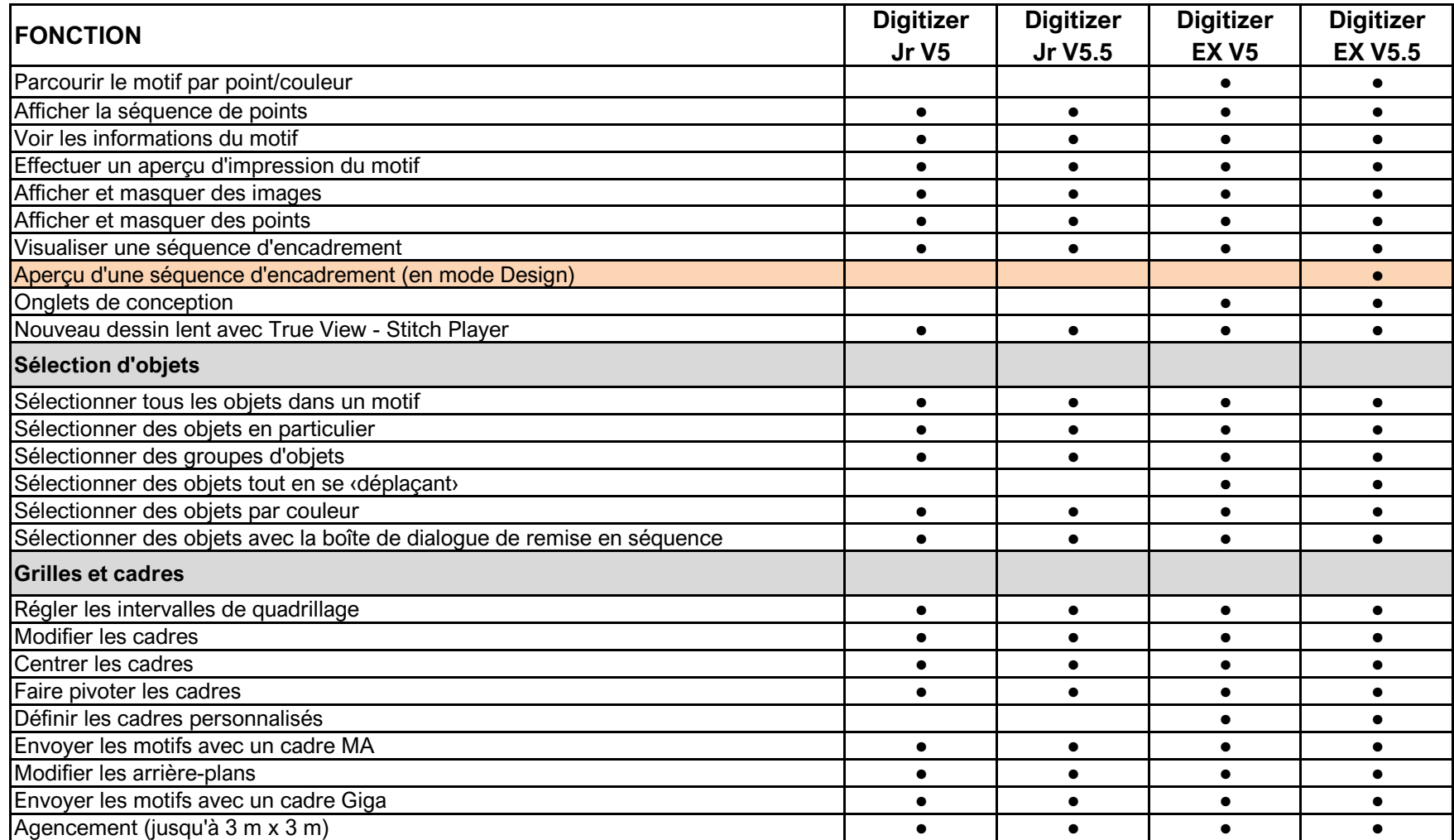

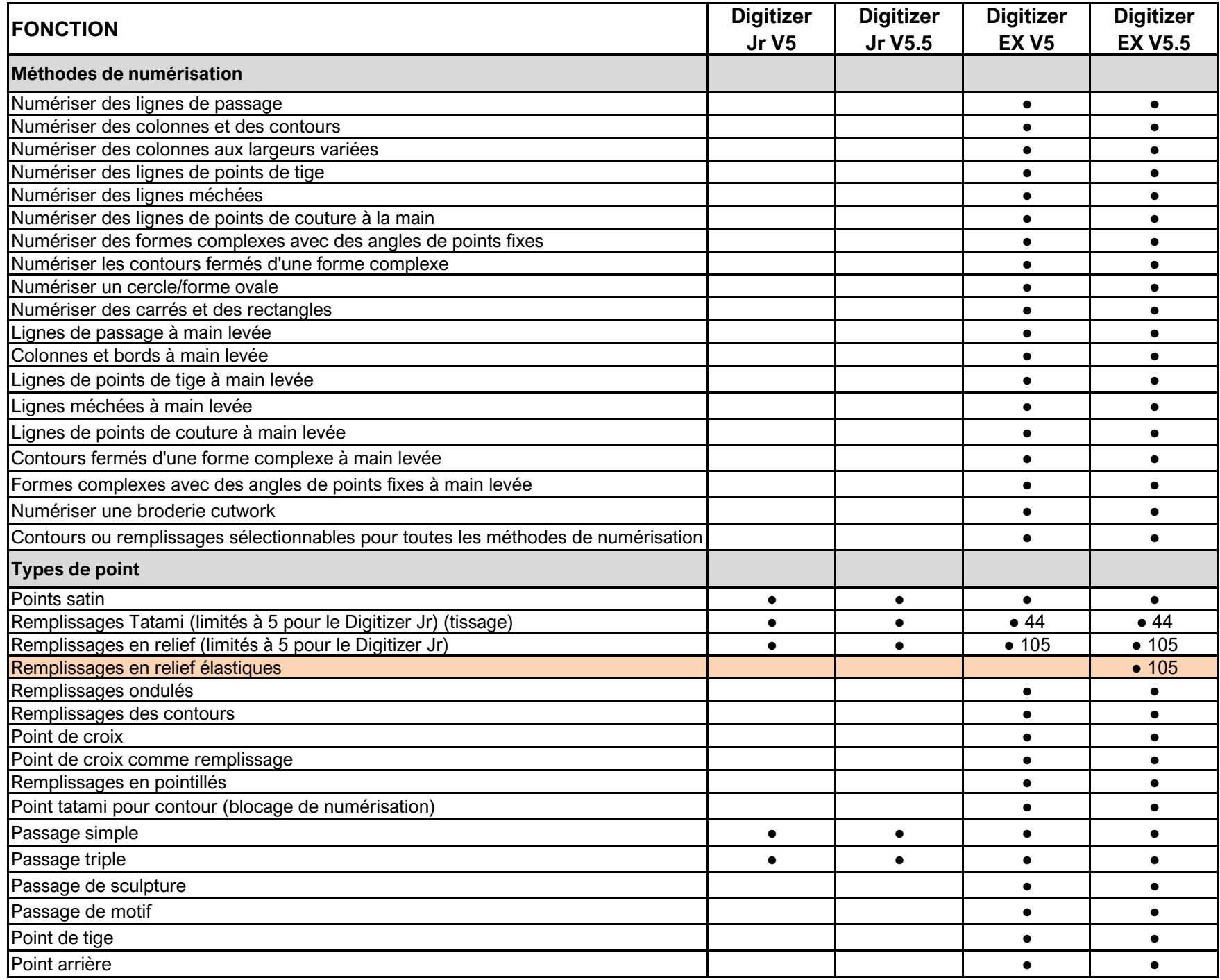

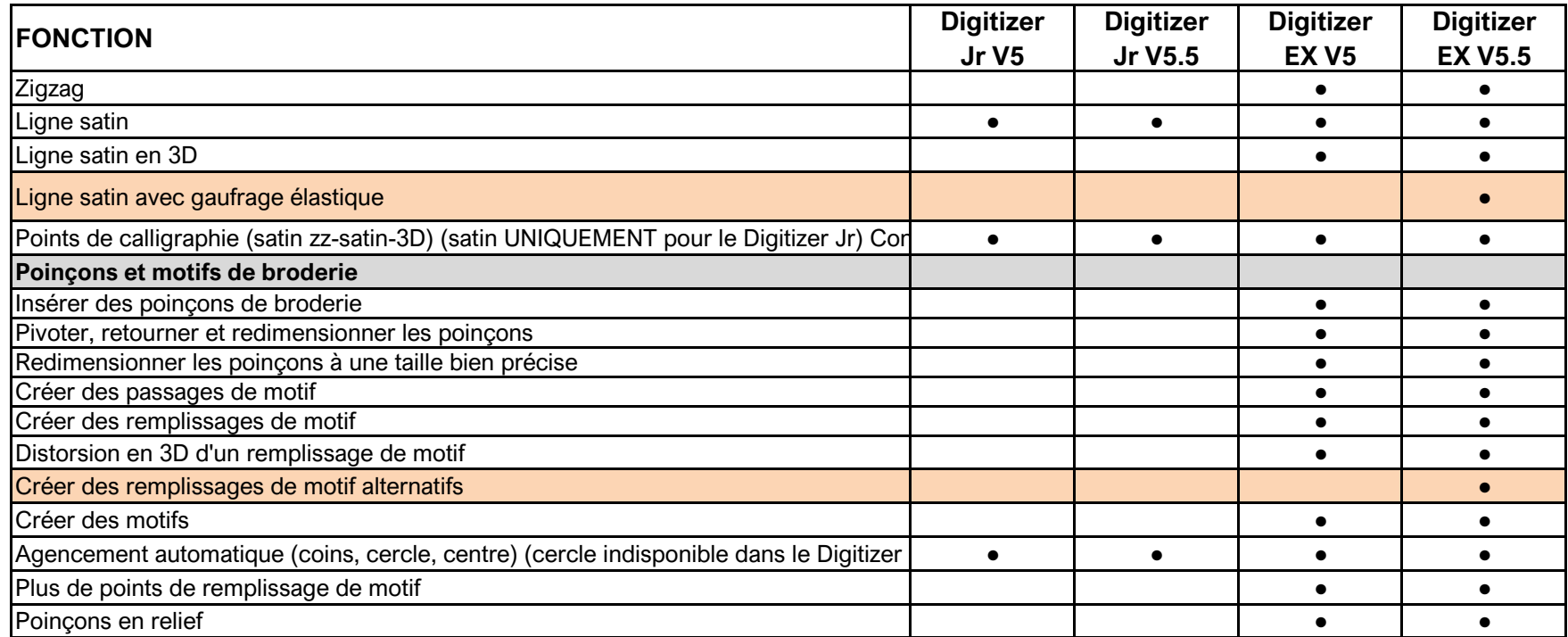

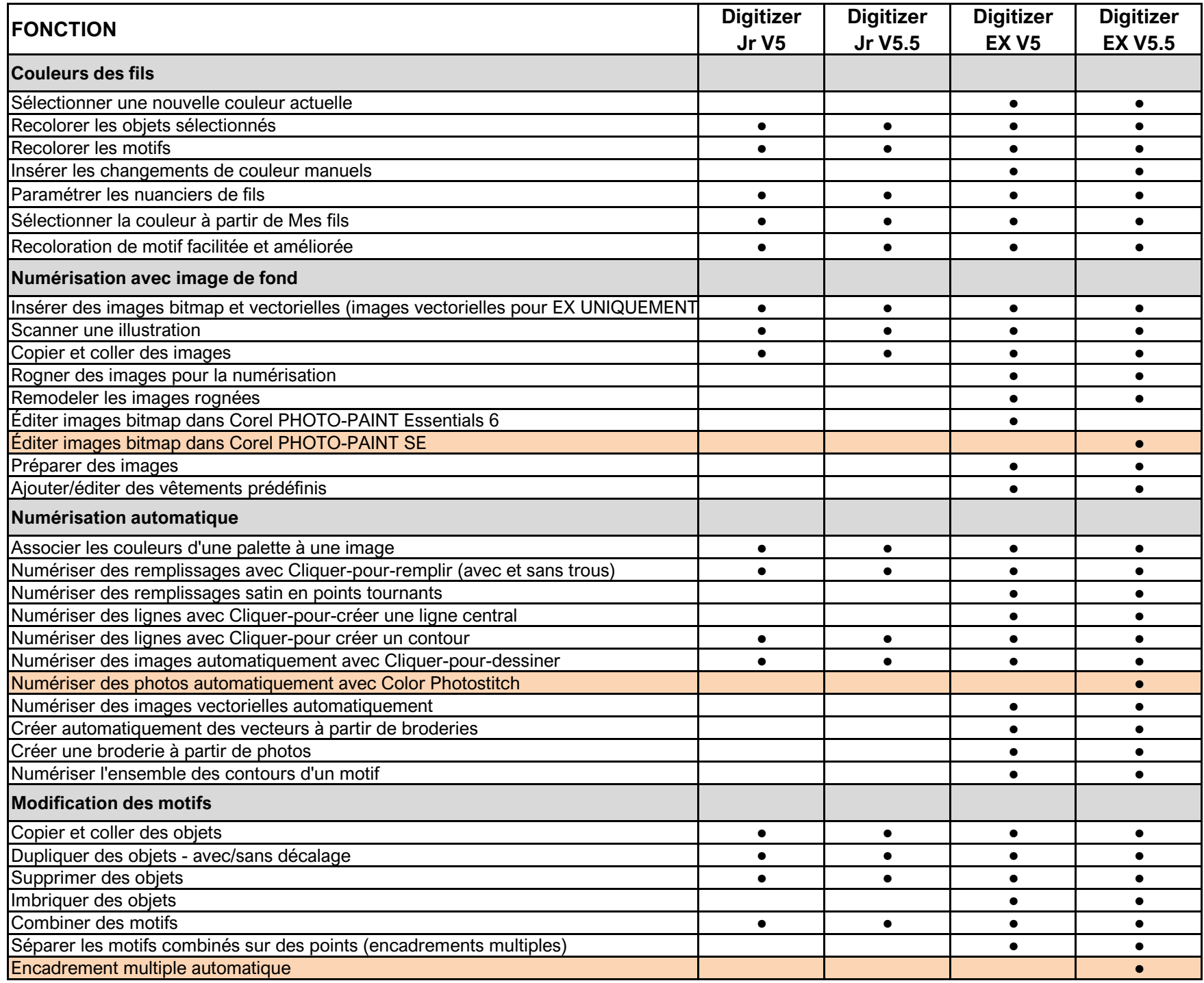

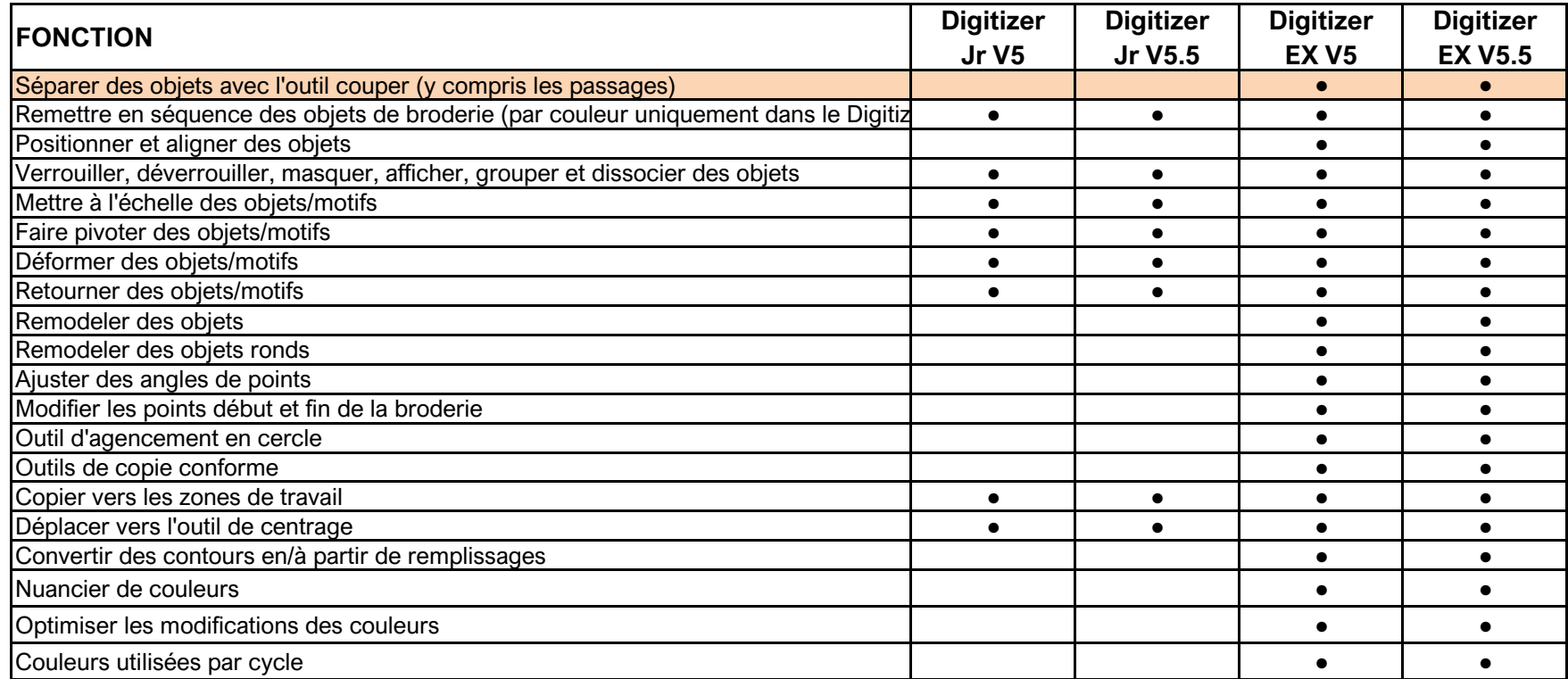

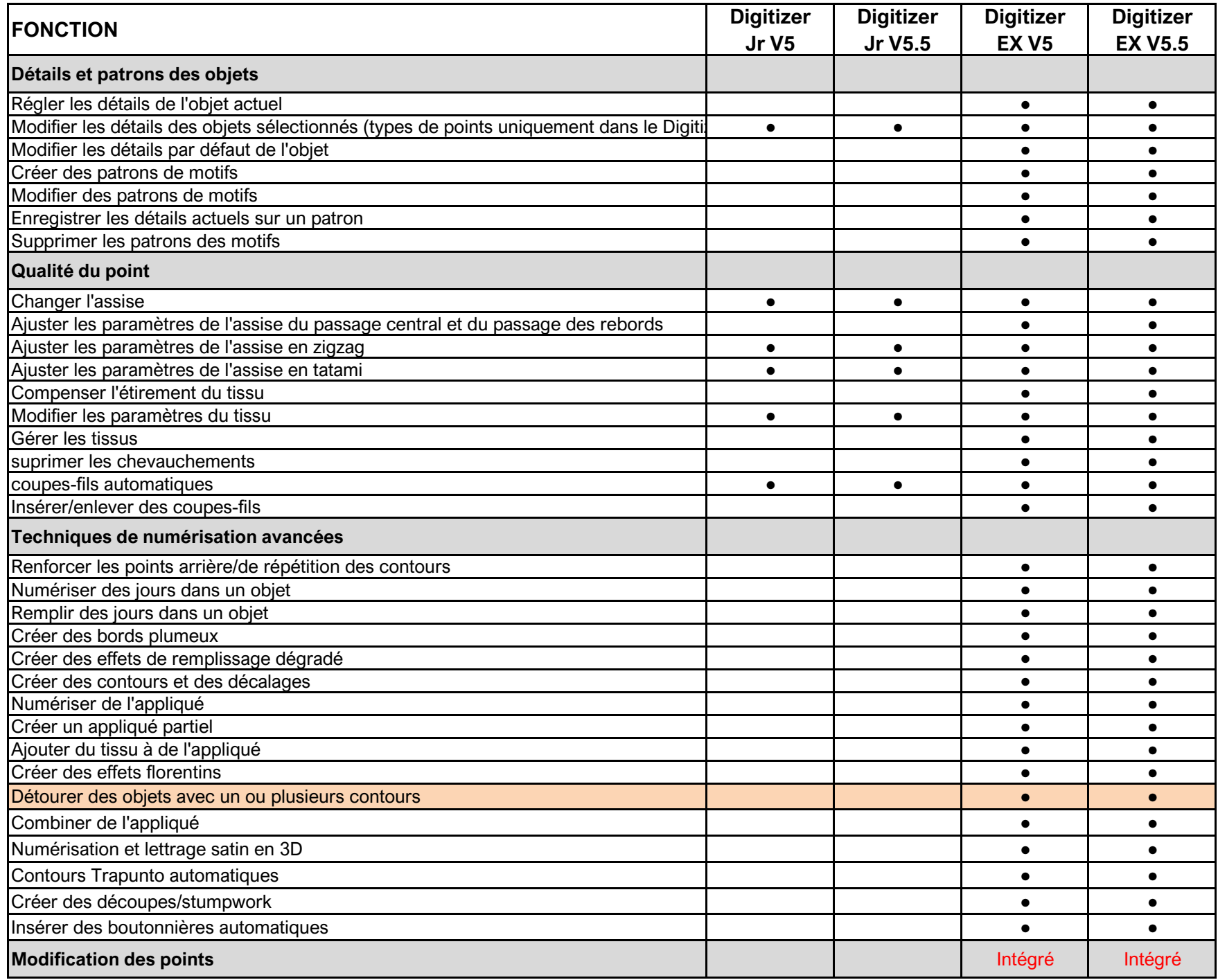

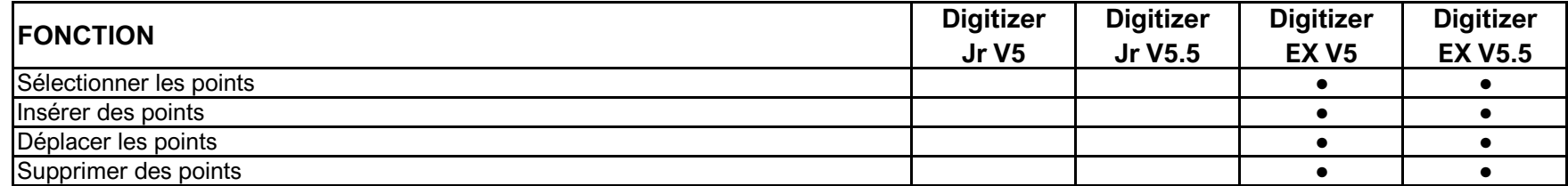

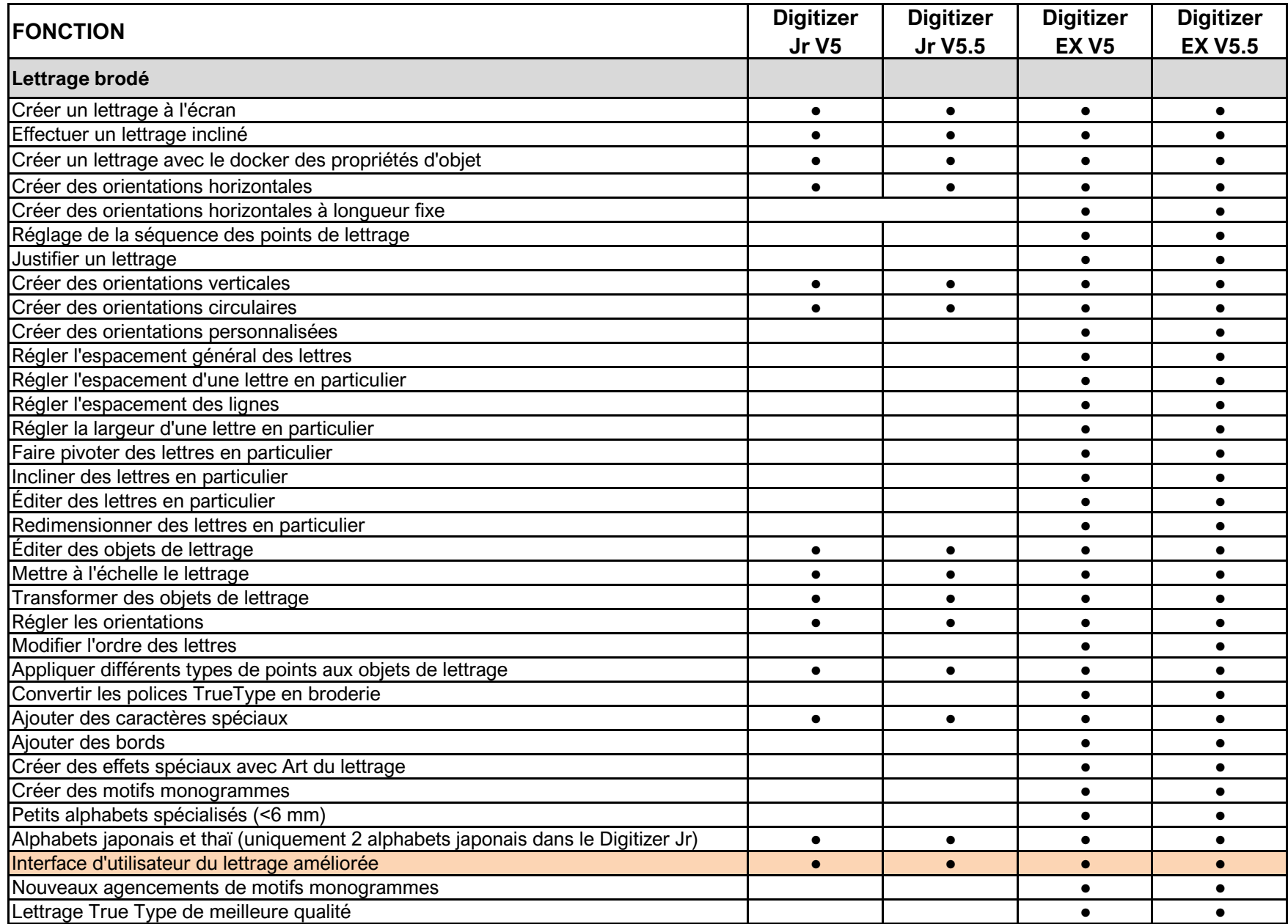

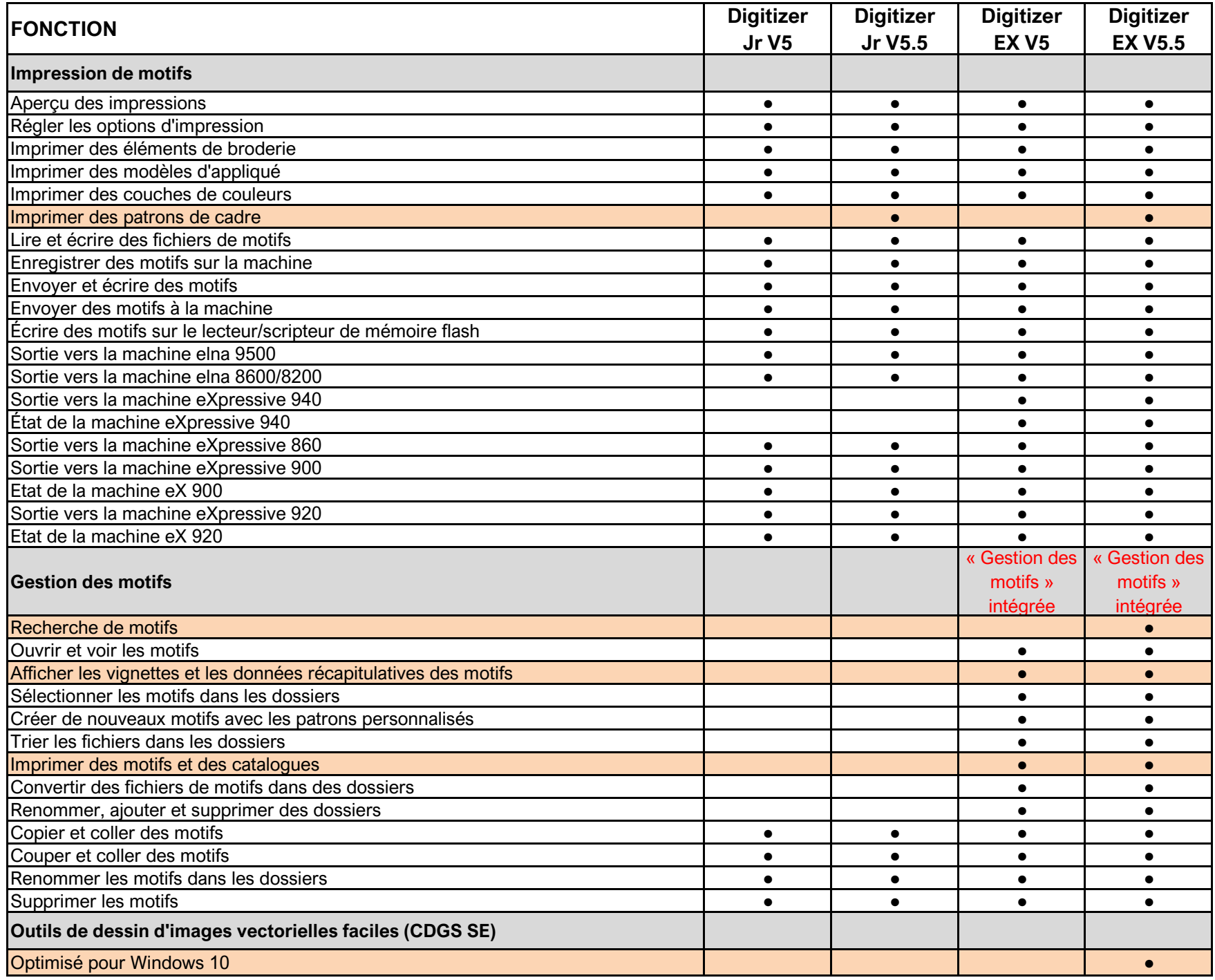

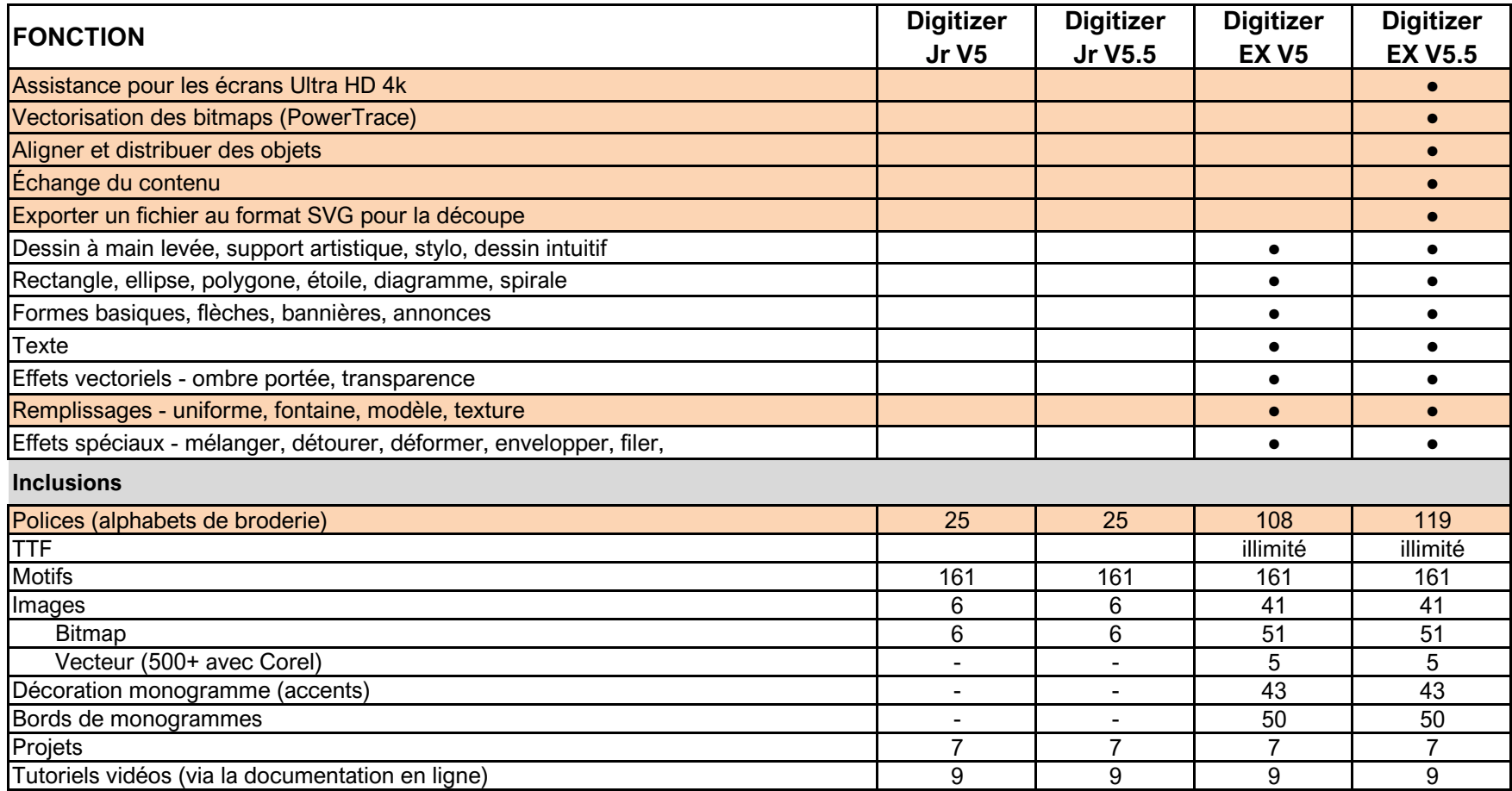